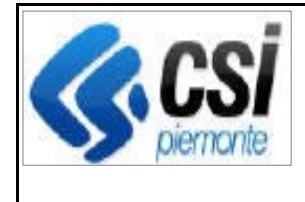

Pag. 1 di 5

**SIGOP Versione 17.1.0 (Rilascio del 03/09/2021)** 

# **1. AUTORIZZAZIONE PAGAMENTI**

## **1.1.[Invio richieste a BDNA]: Funzione "Lista Domande":**

**Evolutiva:** nuova funzione che permette di ricercare le Domande dell'Anno Campagna selezionato.

Nota: è stato aggiunto anche il filtro di ricerca "Mostra solo l'ultimo iter della domanda" (serve nel caso vi fossero più "iter" della stessa domanda, cioè nel caso la domanda fosse stata rinviata a BDNA come conseguenza di una eventuale anomalia segnalata da BDNA nel primo invio): di default è attivo (spuntato).

## **1.2.[Invio richieste a BDNA]: Funzione "Lista Files":**

**Evolutiva:** nuova funzione che, per l'Anno Campagna selezionato, mostra la lista dei Files inviati o inviabili a BDNA.

## **1.3.[Invio richieste a BDNA]: Funzione "Modifica Data Invio a BDNA":**

**Evolutiva:** nuova funzione che consente di inserire / modificare la data d'invio a BDNA del file selezionato.

## **1.4.[Invio richieste a BDNA]: Funzioni "Nuova Campagna" e "Aggiorna Campagna":**

**Evolutiva:** nel processo di creazione delle richieste da inviare a BDNA è stato attivato un parametro sul database in modo che non venga inviata a BDNA alcuna notifica, in nessun caso, sino a quando ARPEA non riterrà sufficientemente "rodato" il processo.

## **1.5.[Invio richieste a BDNA] Funzione "Ricerca Gruppi Richieste Antimafia BDNA":**

**Evolutiva:** 1) Sono stati rinominati i seguenti pulsanti:

1.1) vecchio nome: "Nuovo Gruppo"; nuovo nome: "Nuovo Fondo Campagna"

1.2) vecchio nome: "Aggiorna Gruppo"; nuovo nome: "Aggiorna Fondo Campagna"

2) Sono state eliminate le colonne seguenti: "N. Domande non inserite su files BDNA"; "N.

Domande dei files BDNA create / inviate"; "N. files richieste BDNA creati / inviati".

3) Sono state aggiungere le colonne seguenti: "N. Domande già inviate"; "N. Domande da inviare"; "N. Domande anomale, invii rimandati, caricamenti manuali"

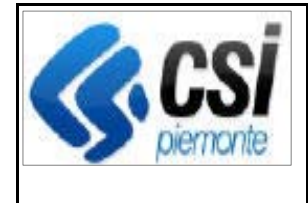

4) Nelle colonne mostrate a video che conteggiano le domande (cioè quelle a partire dalla "N° domande Totali" fino alla "N° domande in attesa di esito") le domande vengono conteggiate una sola volta e con l'ultimo iter assunto.

5) Nello scarico Excel sono state apportate le stesse modifiche effettuate a video sopra citate

## **1.6.Situazione Registro Antimafia di una Domanda di una Lista di Liquidazione:**

**Correttiva:** è stato corretto il seguente problema segnalato da ARPEA: dalla lista dei Pagamenti di una Lista di Liquidazione: se si seleziona un pagamento e si clicca sulla "X" della colonna "Certificati antimafia", il sistema apre una finestra di popup in cui nella sezione "Situazione Registro Antimafia" vengono mostrati erroneamente tutti i Certificati dell'Azienda, anziché solo quello relativo al Pagamento selezionato

# **2. ESECUZIONE PAGAMENTI**

## **2.1.[MIF3 - Multi-Reversali del Provvisorio] Funzione "Elenco Provvisori":**

**Evolutiva:** 1) modificata la colonna che visualizzava il Numero della Reversale del Provvisorio: ora deve mostrare il numero minimo e massimo delle Reversali legate ad un Provvisorio, oltre alla data di creazione (cosa, quest'ultima, che avveniva già in precedenza) 2) le stesse cose del punto precedente sono state applicate nello scarico Excel

3) se l'utente, dopo avere selezionato un Provvisorio, clicca sull'icona di scarico XML (nella colonna "Download XML") allora il sistema effettua lo scarico dei files XML di tutte le Reversali di tale Provvisorio (in un file .ZIP).

## **2.2.[MIF3 - Multi-Reversali del Provvisorio] Funzione "Dettaglio Provvisorio ":**

**Evolutiva:** 1) nel caso risulti più di una reversale legata al provvisorio, allora al fondo della schermata, nell'intestazione degli Iter della Reversale, il sistema mostra il numero minimo e massimo delle reversali del Provvisorio e gli Iter di una sola delle reversali (poiché in pratica è simile per tutte, dato che avanzano di iter in simultanea).

2) se l'utente clicca sulla "X" della colonna "Capitoli in entrata" di un Versante, allora il sistema mostra una finestra di pop-up contenente la lista dei Capitoli di Entrata di tale Versante e, in particolare, nella testata mostra il Numero della Reversale relativa al Versante

## **2.3.[MIF3 - Multi-Reversali del Provvisorio] Funzione "Nuovo Versante del Provvisorio":**

**Evolutiva:** sono stati modificati gli algoritmi di "Controlli di Permesso di Creazione di un Versante" e "Controllo dell'esistenza di una Reversale in Stato Generata e sua cancellazione" in modo che continuino a funzionare correttamente anche con l'introduzione del discorso Multi-Reversali.

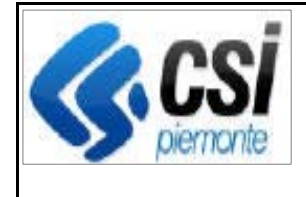

#### **2.4.[MIF3 - Multi-Reversali del Provvisorio] Funzione "Modifica Versante del Provvisorio":**

**Evolutiva:** effettuate alcune modifiche tecniche in modo che la funzionalità continui a funzionare correttamente anche con l'introduzione del discorso Multi-Reversali

### **2.5.[MIF3 - Multi-Reversali del Provvisorio] Funzione "Elimina Versante del Provvisorio":**

**Evolutiva:** effettuate alcune modifiche tecniche in modo che la funzionalità continui a funzionare correttamente anche con l'introduzione del discorso Multi-Reversali

#### **2.6.[MIF3 - Multi-Reversali del Provvisorio] Funzione "Emissione Reversale del Provvisorio":**

**Evolutiva:** il sistema crea una Reversale per ogni Versante del Provvisorio selezionato; ogni Reversale creata contiene un file XML (in formato MIF3) con le informazioni del proprio Versante

## **2.7.[MIF3 - Multi-Reversali del Provvisorio] Funzione "Invio Flusso Reversali alla Tesoreria":**

**Evolutiva:** 1) aggiunta in cima alla schermata la visualizzazione della lista delle Reversali (contenente le informazioni di "Numero Reversale" e "Importo Reversale") che verranno inviate alla tesoreria (anziché, come avveniva in precedenza, il numero di una sola, l'unica, Reversale del Provvisorio)

2) effettuate alcune modifiche tecniche in modo che la funzione continui a funzionare correttamente anche con l'introduzione del discorso Multi-Reversali.

#### **2.8.[MIF3 - Multi-Reversali del Provvisorio] Procedura di caricamento delle Ricevute della Tesoreria su SIGOP:**

**Evolutiva:** effettuate alcune modifiche tecniche in modo che la funzionalità continui a funzionare correttamente anche con l'introduzione del discorso Multi-Reversali

#### **2.9.[MIF3 - Multi-Reversali del Provvisorio] Funzioni "Dettaglio Pagamento" e "Stampa dettaglio pagamento":**

**Evolutiva:** modificata la logica per reperire il Numero di Reversale dell'accantonamento selezionato, affinché continui a funzionare correttamente anche con l'introduzione del discorso Multi-Reversali.

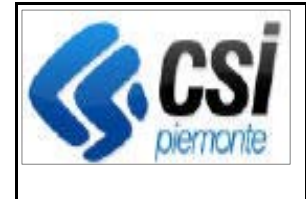

#### **2.10. [MIF3 - Multi-Reversali del Provvisorio] Funzione "Dettaglio Pagamento su Mandato":**

**Evolutiva:** modificata la logica per reperire il Numero di Reversale dell'accantonamento selezionato, affinché continui a funzionare correttamente anche con l'introduzione del discorso Multi-Reversali.

## **2.11. [MIF3 - Multi-Reversali del Provvisorio] Funzione "Elenco Rientri":**

**Evolutiva:** modificata la logica per reperire il Numero di Reversale dell'accantonamento selezionato, affinché continui a funzionare correttamente anche con l'introduzione del discorso Multi-Reversali.

## **3. DEBITORI**

### **3.1.[MIF3 - Multi-Reversali del Provvisorio] Funzioni "Dettaglio Scheda Sospensione Ex-Art. 33" e "Stampa schede di credito":**

**Evolutiva:** modificata la logica per reperire il Numero di Reversale dell'accantonamento selezionato, affinché continui a funzionare correttamente anche con l'introduzione del discorso Multi-Reversali

#### **3.2.[MIF3 - Multi-Reversali del Provvisorio] Funzioni "Regolarizza Sospensione Ex-Art. 33":**

**Evolutiva:** modificato l'algoritmo di ricerca dell'esistenza in una Reversale in stato "Contabilizzata" relativa all'Accantonamento selezionato, affinché continui a funzionare correttamente anche con l'introduzione del discorso Multi-Reversali..

## **3.3.[Problema nella determinazione del Capitolo del Recupero del Fondo ANTI] Funzione "Inserimento complessivo recupero":**

**Correttiva:** E' stato corretto il problema per cui per il Fondo ANTI il sistema non consentiva di confermare il recupero complessivo da inserire e mostrava invece il messaggio di errore: "Errore nell'inserimento dei dati nella tabella SIGOP\_T\_SCHEDA\_RECUPERO\_LEADER".

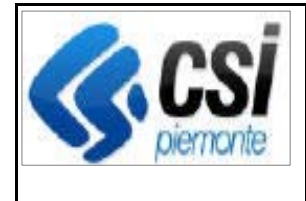

## **4. CONTABILITA'**

## **4.1.[MIF3 - Multi-Reversali del Provvisorio] Funzione "Elenco Reversali":**

**Evolutiva:** effettuate alcune modifiche tecniche in modo che la funzionalità continui a funzionare correttamente anche con l'introduzione del discorso Multi-Reversali

## **4.2.[MIF3 - Multi-Reversali del Provvisorio] Funzione "Dettaglio Reversale":**

**Evolutiva:** nella lista dei Versanti è stata aggiunta la colonna "N. Reversale"; nel caso di Provvisorio avente più reversali saranno mostrate tutte le reversali ed evidenziata in grassetto la reversale correntemente selezionata; l'iter mostrato sarà quello della reversale selezionata (in ogni caso è uguale a quello delle altre reversali facenti parte dello stesso provvisorio)

## **4.3.[MIF3 - Multi-Reversali del Provvisorio] Funzione "Contabilizza reversale":**

**Evolutiva:** 1) Se il Provvisorio è legato anche ad altre Reversali, oltre a quella selezionata dall'utente per essere contabilizzata, allora il sistema informa l'utente che all'atto della contabilizzazione verranno contabilizzate tutte le Reversali di quel Provvisorio (ne mostra il numero minimo e massimo)

2) Se per il Provvisorio, legato alla Reversale selezionata dall'utente per essere contabilizzata, esistono Versanti relativi a Fondi diversi da quello correntemente selezionato, allora il sistema ne informa l'utente con un messaggio.

#### **4.4.[MIF3 - Multi-Reversali del Provvisorio] Funzione "Contabilizzazione massiva":**

**Evolutiva:** Se per un Provvisorio, le cui reversali devono esse contabilizzate, esistono Versanti relativi a Fondi diversi da quello correntemente selezionato, allora il sistema ne informa l'utente con un messaggio.